### MODELLEISENBAHN CLAUS

# **IN DIESER AUSGABE:**

- **Der Ampelbaustein**
- **Parameter Einstellung**
- **Ruf-Ampel**
- **Schaltervorsatz**
- **Hausbeleuchtung**

# Abenteuer DC-Car

### **THEMEN B A N D V , A U S G A B E 2 0 2 . S E P T E M B E R 2 0 1 4**

## Der neue Ampelbaustein

Da seine Einsatzmöglichkeiten so vielfältig sind, soll sich diese Ausgabe nur diesem Baustein widmen. Der Ampelbaustein oder Ampeldecoder ist ein Basis-Element zur Steuerung der Fahrzeuge mit dem DC-Car-Decoder.

Der Ampelbaustein beinhaltet Funktionen, die ihn von anderen Bausteinen wesentlich unterscheiden:

- 1. Vielfältige Kreuzungsarten
- 2. Automatischer Phasenwechsel
- 3. Manuelle Steuerung der Phasen über Taster, Schalter usw.
- 4. Digitale Steuerung wie ein Weichendecoder

Über ein kostenloses PC-Programm kann eine Vielzahl von Parametern eingestellt werden:

- Länge der Phasen von rot, gelb und grün für jede der Ampeln getrennt
- Kreuzungsart
- Phasenfolge für Deutschland, Niederland und Österreich
- Steuerungsart
- Wechsel der Phasen für Bus/Straßenbahn
- Ruf-Ampel

Nach dem Einschalten startet der Baustein und schaltet die Ampelphasen je nach vorheriger Einstellung:

- Automatischer Phasenwechsel Die Ampeln beginnen mit einer Rotphase und wechseln dann je nach eingestellter Zeit die Phasen automatisch.
- Manuelle oder digitale Steuerung Die Ampeln beginnen mit einer Rotphase für alle Ampeln und bleiben stehen. Erst nach erfolgter Ansteuerung wechseln die Ampelphasen bis zur gewünschten Stellung. In diesem Fall kann nur eine Richtung grün aufweisen.
- Wenn "Ampel-Phasen einzeln schaltbar" ausgewählt wurde, ist es möglich, alle Ampeln gleichzeitig auf grün zu schalten. Als Beispiel kann die Schaltung einer grünen Welle dienen. Die Fußgänger-Ampeln sind in diesem Modus außer Betrieb.

**S E I T E 2**

### Der Aufbau

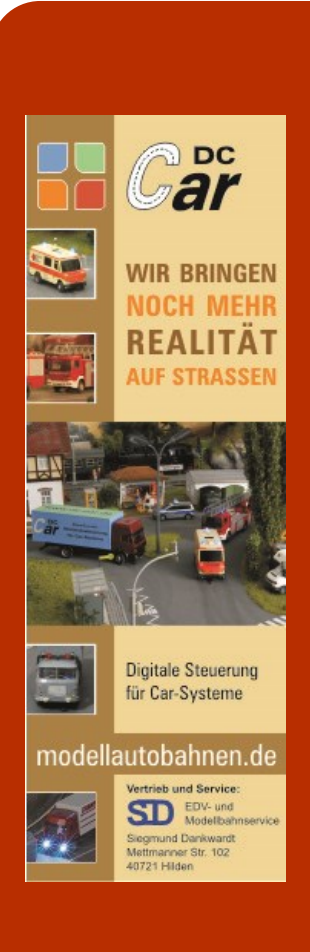

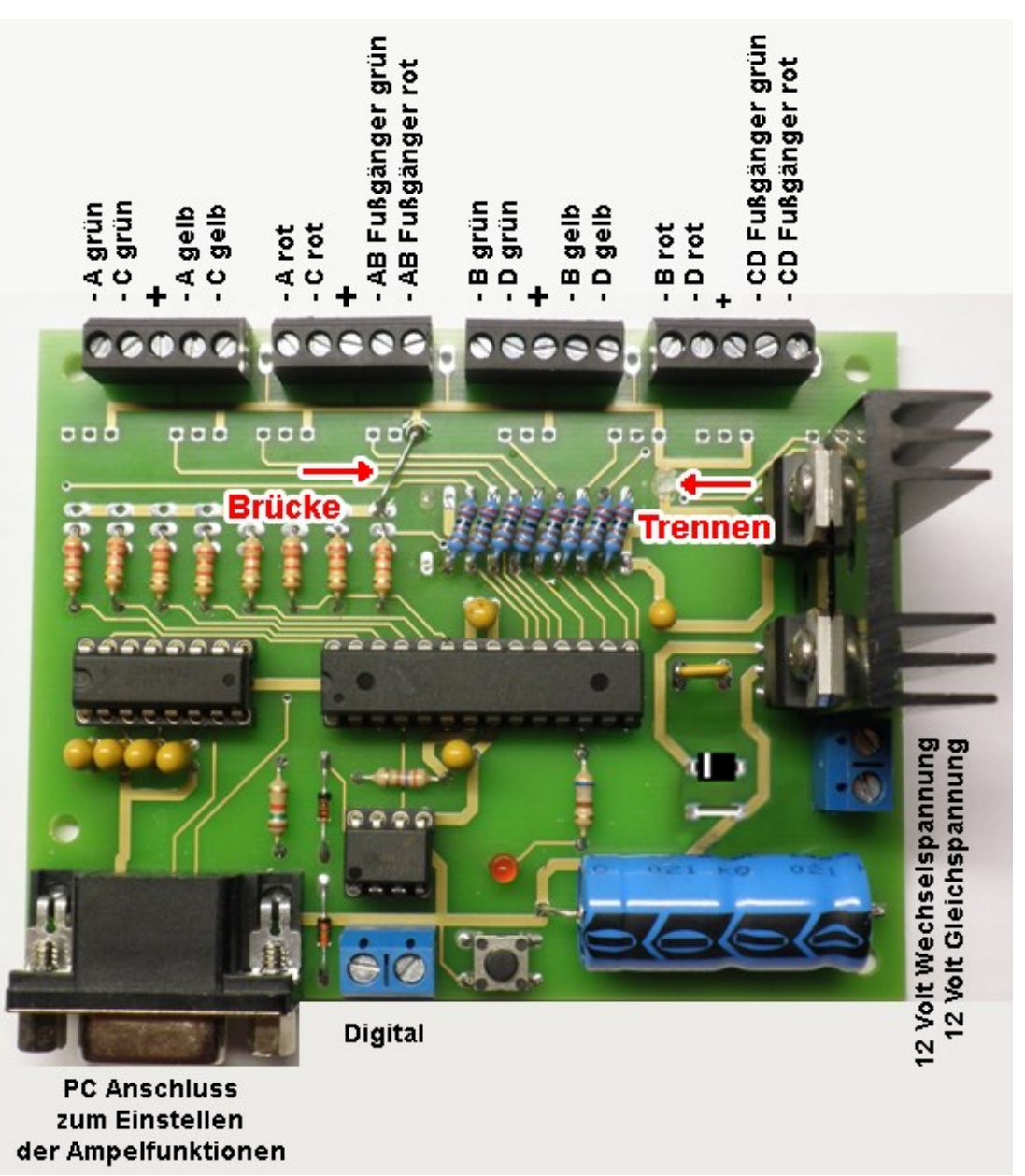

Der Baustein wird mit 12-16 Volt Wechselspannung oder 12 Volt Gleichspannung betrieben. Die passenden Vorwiderstände für die Ampeln von "Modellbahnwerk" sind auf Platine vorhanden. Werden für die Ampeln anderer Hersteller abweichende Vorwiderstände benötigt, so geben Sie dies bei der Bestellung an. Zum Anschluss der LEDs sind Schraub-Klemmanschlüsse vorgesehen.

Zum Einstellen der Parameter wird der Baustein über ein serielles Verlängerungskabel oder einem USB-Seriell Adapter mit dem PC verbunden.

Alternativ hierzu ist der Baustein gegen Aufpreis mit einer Mini-USB Buchse lieferbar.

Bei der Auslieferung ist der Baustein auf den automatischen Betrieb einer Kreuzung A,C und B,D eingestellt (Siehe Seite 5).

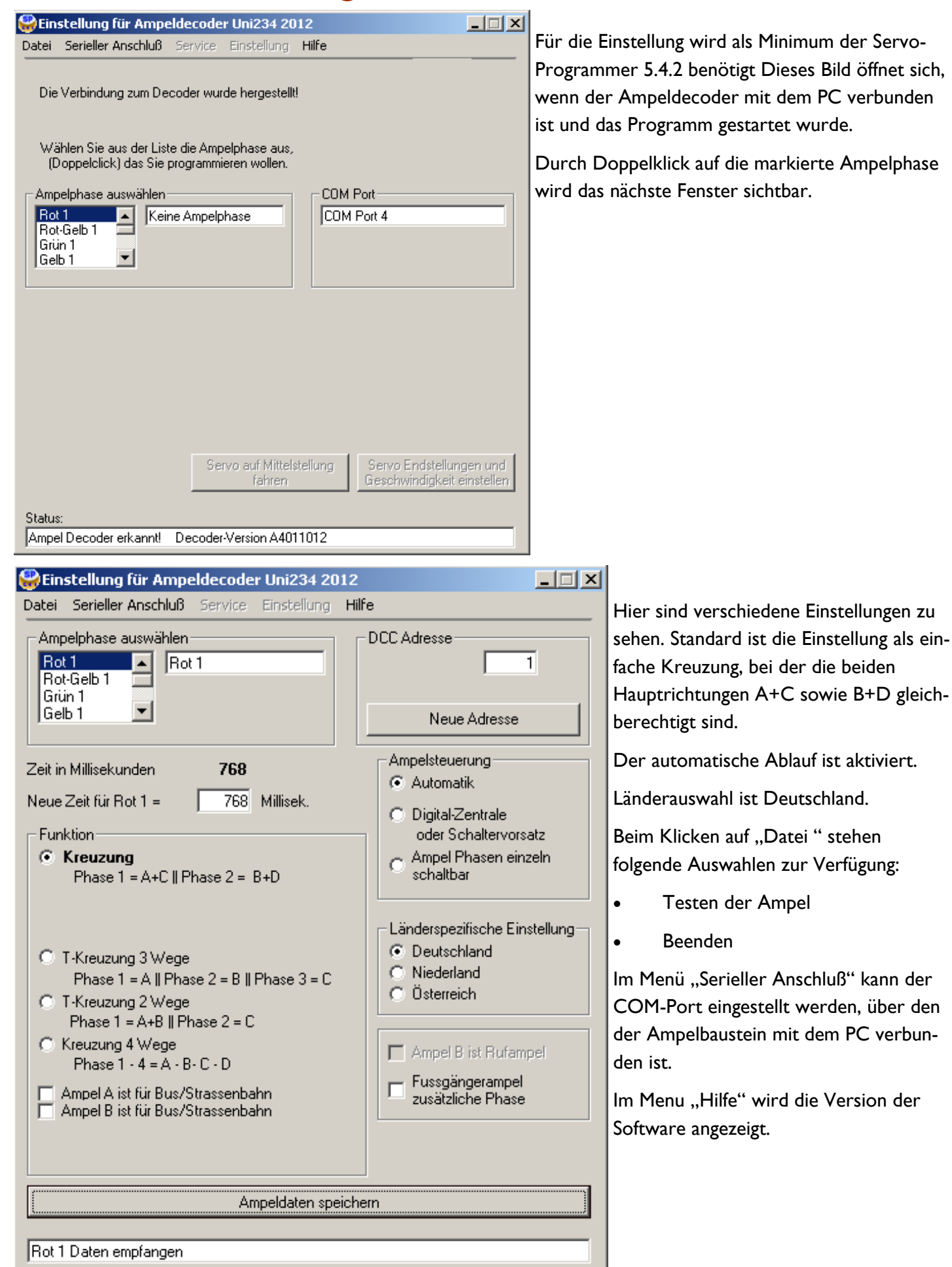

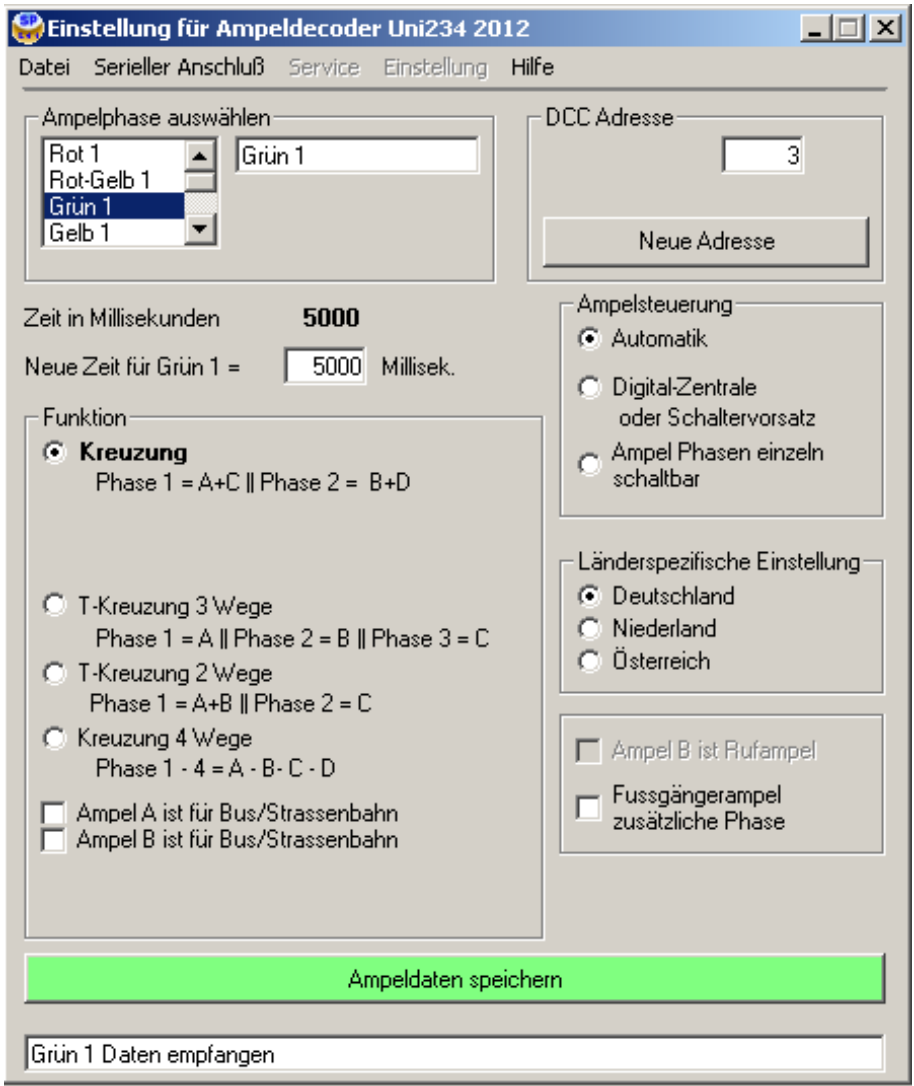

**LIE X Wird einer der Parameter verändert, so** wird über die grüne Farbe des Buttons "Ampeldaten speichern" angezeigt, dass die neuen Daten gespeichert werden sollen.

> Durch Klicken auf den Button werden alle Daten zum Ampelbaustein übertragen und ein Fenster informiert über den Ablauf der Übertragung.

> Sind alle Parameter eingestellt, so kann das Programm geschlossen und die Verbindung zum PC getrennt werden.

Diese Verbindung wird während des Betriebes der Ampeln nicht benötigt !

### Die zeitlichen Längen der Ampelphasen werden in diesem Bereich eingestellt:

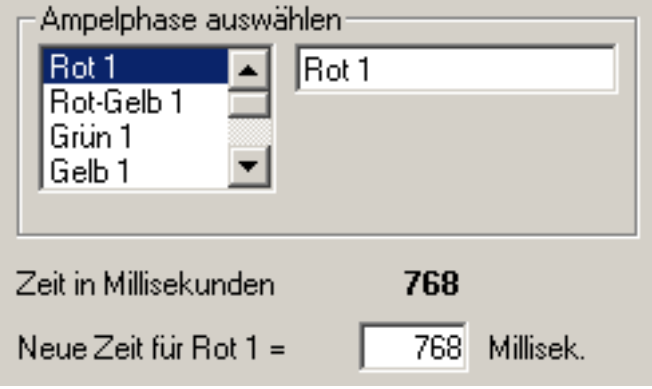

Durch Auf– und Abrollen und anschließendem Doppelklick wird die zu verändernde Phase ausgewählt.

Im Textfeld wird die eingestellte Zeit angezeigt. Durch Überschreiben kann die Zeit im Bereich von 100 bis 60000 Millisekunden (0,1-60 Sekunden) verändert werden. Das besondere daran ist, dass auch die Länge der Rot-Phasen verändert werden kann. Dies ist zum Beispiel notwendig, wenn eine Baustellenampel vorhanden ist. Dabei

müssen beide Seiten solange auf rot stehen, bis die Fahrbahn/Engstelle wieder frei ist. Durch verändern der Rotphase kann auch eine Kreuzung länger auf rot gestellt werden. Dies ist beim Fahrbetrieb mit DC-Car-Autos sinnvoll, damit die Kreuzung auch von langsamen Fahrzeugen geräumt wird, bevor der Querverkehr losfährt. Durch die automatische Abstandssteuerung kann es ohne weiteres sein, dass ein Fahrzeug längere Zeit braucht, um über die Kreuzung zu fahren.

Der Typ der Kreuzung wird in diesem Bereich des Fensters eingestellt:

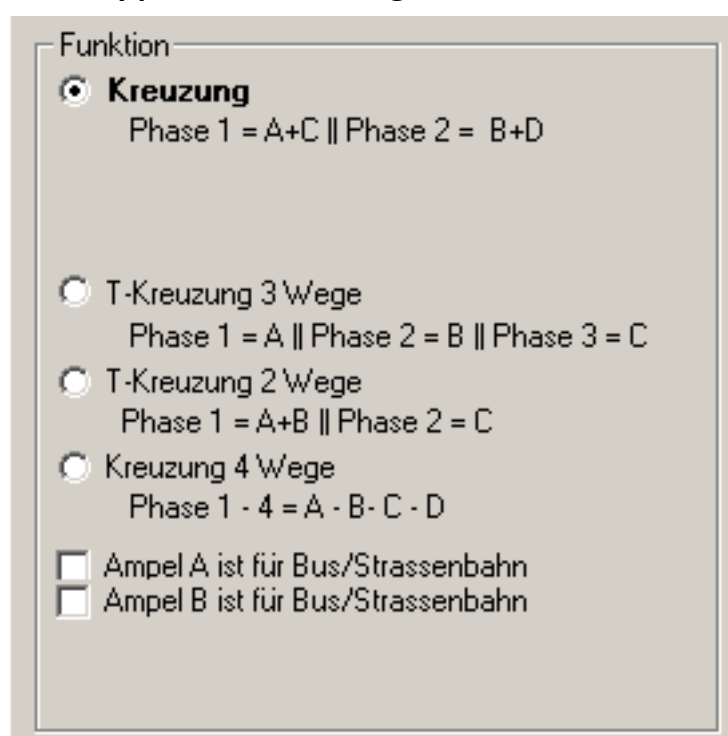

Standardeinstellung ist eine Kreuzung, an der die Ampeln  $A + C$  und  $B + D$  gemeinsam geschaltet werden.

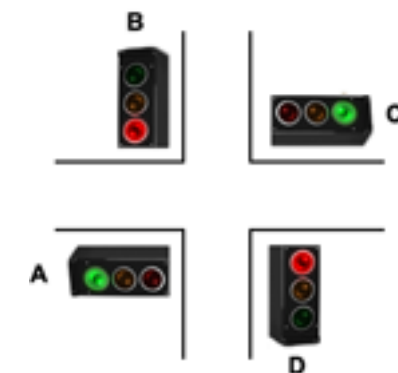

Die einzelnen Ampeln müssen entsprechend dem Bild an den Baustein angeschlossen werden.

Je nach gewählter Kreuzungsart werden die Felder zur Einstellung der Signalfolge für Bus/Straßenbahn angezeigt.

Wird eines dieser Felder aktiviert, so wechselt die entsprechende Ampel die Signalfolge auf rot > gelb > grün grün > gelb > rot. Angeschlossen werden dafür die speziellen Bus-Ampeln von Modellbahnwerk.

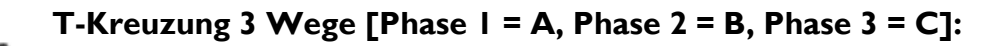

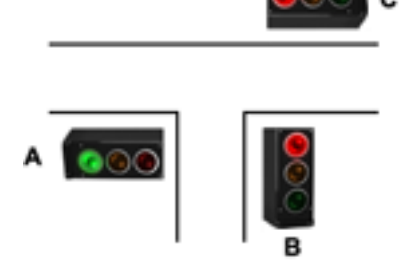

Bei dieser Einstellung werden die Ampeln in der Folge A > B > C geschaltet.

Dies ermöglicht ein Linksabbiegen bei der Ampel A, B und C.

Es werden drei Felder zur Einstellung der Signalfolge für Bus/Straßenbahn angezeigt.

### **T-Kreuzung 2 Wege [Phase 1 = A + B, Phase 2 = C]:**

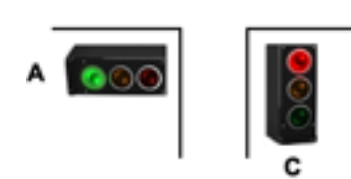

Bei dieser Einstellung werden die Ampeln in der Folge A + B > C geschaltet. Linksabbiegen an der Ampel A + B ist ohne zusätzliche Steuerung nicht möglich. Es werden zwei Felder zur Einstellung der Signalfolge für Bus/Straßenbahn angezeigt.

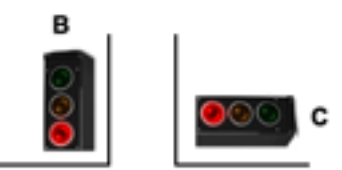

**Kreuzung 4 Wege [Phase 1 = A, Phase 2 = B, Phase 3 = C, Phase 4 = D]:**

Bei dieser Einstellung werden die Ampeln in der Folge A, B, C, D geschaltet. Linksabbiegen an den Ampeln ist möglich.

Es werden vier Felder zur Einstellung der Signalfolge für Bus/Straßenbahn angezeigt.

### Die Art der Steuerung wird in diesem Bereich des Fensters eingestellt:

Ampelsteuerung

- C Automatik
- C Digital-Zentrale oder Schaltervorsatz
- Ampel Phasen einzeln schaltbar

#### **Automatiksteuerung:**

In diesem Modus laufen die Ampeln selbsttätig von einer Phase zur nächsten. Die Phasen werden dauernd wiederholt.

#### **Steuerung durch Digital-Zentrale oder Schaltervorsatz:**

In diesem Modus stehen alle Ampeln nach dem Einschalten des Bausteins auf rot. Für die Digital-Zentrale verhält sich der Baustein wie ein Weichendecoder. Er versteht DCC und durch Einlöten einer Brücke auch das Märklin-Format. Durch das Anstecken der Schaltervorsatzplatine können die Ampeln per Taster, Schalter, Hallsensoren oder Reedkontakten geschaltet werden. Dies erlaubt die vielfältigsten Spiel– und Einsatzmöglichkeiten. Erst durch die Befehle von der Digital-Zentrale oder des Schaltervorsatzes laufen die Ampeln los.

Ein Beispiel:

Alle Ampeln stehen auf rot.

An der Digital-Zentrale wird die Taste für die Weichenadresse betätigt, die die Ampel B auf grün stellt.

Die Ampel A wechselt von rot > rot-gelb > grün > gelb > rot

Danach wechselt Ampel B von rot > rot-gelb > grün

An der Ampelphase B grün bleibt die Ampel solange stehen, bis der nächste Befehl folgt.

Dieses Beispiel zeigt, dass immer alle vorher notwendigen Phasen durchlaufen werden, bis die Ampel an der angeforderten Phase stehen bleibt.

#### **Ampelphasen einzeln schaltbar:**

In diesem Modus stehen alle Ampeln nach dem Einschalten des Bausteins auf rot. Für die Digital-Zentrale verhält sich der Baustein wie ein Weichendecoder. Er versteht DCC und durch Einlöten einer Brücke auch das Märklin-Format. Durch das Anstecken der Schaltervorsatzplatine können die Ampeln per Taster, Schalter, Hallsensoren oder Reedkontakten geschaltet werden. Dies erlaubt die vielfältigsten Spiel– und Einsatzmöglichkeiten. Erst durch die Befehle von der Digital-Zentrale oder des Schaltervorsatzes laufen die Ampeln los.

Das besondere an diesem Modus ist, dass alle Ampeln einzeln geschaltet werden können. Das heißt, die Ampeln können unabhängig von einer festen Reihenfolge geschaltet werden. Ein Beispiel:

Alle Ampeln stehen auf rot.

1. An der Digital-Zentrale wird die Taste für die Weichenadresse betätigt, die die Ampel B auf grün stellt.

Es wechselt nur die Ampel B von rot > rot-gelb > grün An der Ampelphase B grün bleibt die Ampel stehen.

2. An der Digital-Zentrale wird die Taste für die Weichenadresse betätigt, die die Ampel A auf grün stellt. Es wechselt nur die Ampel A von rot > rot-gelb > grün An der Ampelphase B grün bleibt die Ampel stehen.

Dieses Beispiel zeigt, dass auch mehrere Ampeln auf grün stehen können.

Der Anwender hat darauf zu achten, dass sich keine Unfälle ereignen.

Dieser Modus eignet sich z.B. hervorragend, um eine Straße mit "grüner Welle" aufzubauen.

#### **Länder Einstellung:**

Länderspezifische Einstellung-In diesem Bereich wird das Land ausgewählt.

- C Deutschland
- C Niederland
- **C** Österreich

Für Deutschland gilt: Wechsel von rot > rot-gelb > grün > gelb > rot

Für Niederland gilt: Wechsel von rot > grün > gelb > rot

Für Österreich gilt: Wechsel von rot > rot-gelb > grün > grün blinken > gelb > rot

#### **Weitere Einstellungen:**

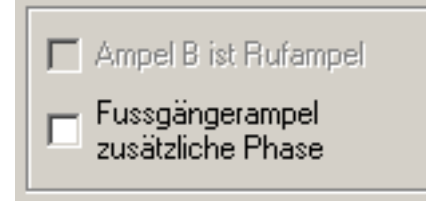

Ist "Fußgängerampel zusätzliche Phase" aktiviert, so werden während des Ablaufs der Ampelphasen für die Autos alle Fußgängerampeln auf rot geschaltet. Nach Ablauf aller Phasen wird eine zusätzliche Phase nur für die Fußgänger eingefügt. Diese Zeit kann auch verwendet werden, um den Autos Gelegenheit zu geben die Kreuzung frei zu machen.

#### **Rufampel:**

Diese Einstellung ist nur bei den beiden T-Kreuzungen und der 4-Wege Kreuzung freigegeben. **Bei der T-Kreuzung 3 Wege ist die Ampel B als Rufampel vorgesehen.**

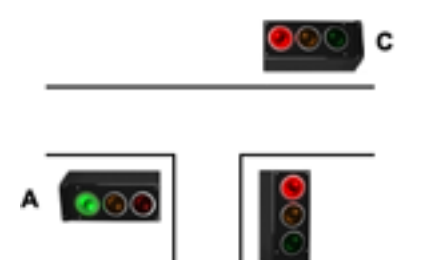

**Bei der T-Kreuzung 2 Wege ist die Ampel C als Rufampel vorgesehen.**

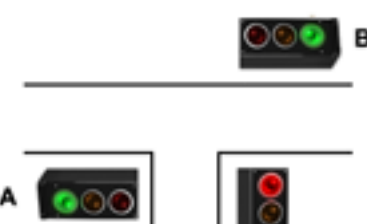

**Bei der Kreuzung 4 Wege ist die Ampel B als Rufampel vorgesehen.**

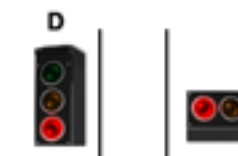

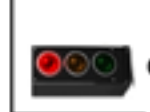

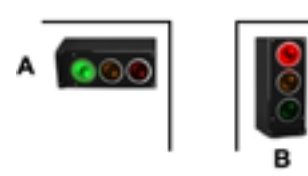

Die Rufampel wird durch einen Reedkontakt in der Straße angefordert. Alle vorherigen Phasen werden durchlaufen, bis die Phasen der Rufampel ausgelöst werden. Wird die Rufampel nicht angefordert, so steht diese dauernd auf rot. Sie wird also bei dem normalen Durchlauf nicht berücksichtigt. Der Reedkontakt wird an Pin 1 des Prozessor-Chips und an Masse angelötet. Siehe Bild rechts... Die Polung des Reedkontakts ist dabei egal.

## Anschluss des Reedkontakts der Rufampel

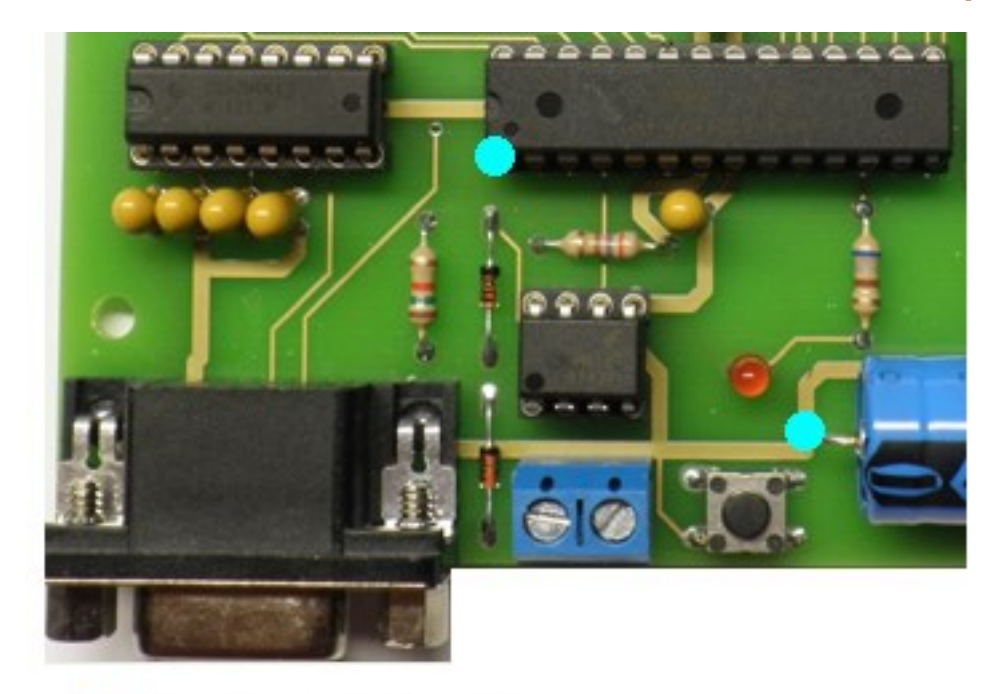

Reedkontakt Anschlüsse

# Digitale Schnittstelle des Ampelbausteins

Der Ampelbaustein kann auch digital angesteuert werden. Er verhält sich dabei wie ein DCC Weichendecoder. Mit der Ausnahme, dass er zwei hintereinanderliegende Adressblöcke belegt. In der Grundeinstellung sind die Adressen 1-8 belegt.

Einlernen der Adresse:

- Durch Betätigen des Tasters kann eine andere Adresse eingelernt werden.
	- 1. Taster drücken. Rote LED blinkt langsam
	- 2. An der Digitalzentrale die Taste für die erste Weiche eines 8er Blocks betätigen. Am sinnvollsten ist es, wenn die erste Adresse eines Blockes z.B. 1, 9, 17, 25, 33 usw. verwendet wird
	- 3. Rote LED blinkt schnell
	- 4. Taster drücken, um die neue Adresse dauerhaft zu speichern.
- Taste "rot" oder "rund" schaltet die Ampel auf rot, "grün" oder "gerade" schaltet die Ampel auf grün..

### Schaltervorsatz Platine

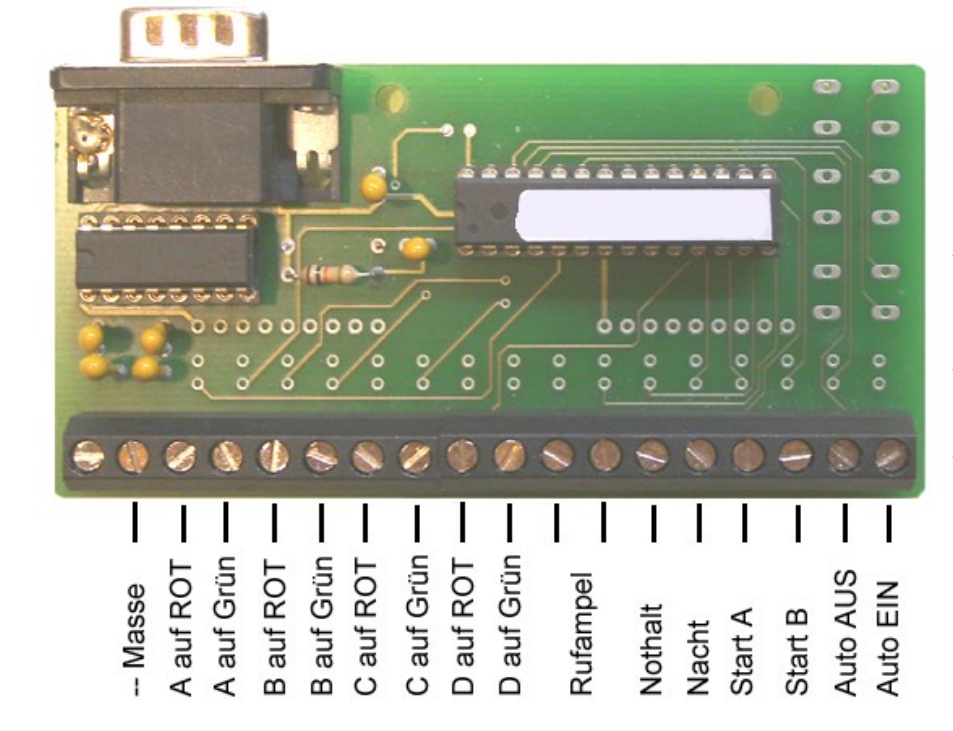

Durch Aufstecken der Schaltervorsatzplatine können die Ampeln über Taster, Schalter, Reedkontakte und Hallsensoren beeinflusst oder gesteuert werden. Auf dem linken Bild sind die jeweiligen Funktionen gezeigt, die durch Kontakt mit dem "Masse"-Anschluss ausgelöst werden.

Die Funktionen sind von dem eingestellten Modus abhängig. Nicht alle Funktionen sind in jedem Modus verfügbar.

### **Die Funktionen im einzelnen:** A auf ROT im "Automatik" Modus:

Wartet bis alle Ampelphasen auf A=rot gelaufen sind und bleibt dort stehen.

#### A auf ROT im "Digital oder Schaltervorsatz" Modus:

Wartet bis alle Ampelphasen auf A=rot gelaufen sind und bleibt dort stehen.

#### A auf ROT im "Ampelphasen einzeln schaltbar" Modus:

 Wartet bis Ampelphase A auf rot gelaufen ist und bleibt dort stehen. Die übrigen Ampeln bleiben wie sie sind!

#### A auf GRÜN im "Automatik" Modus:

Wartet bis alle Ampelphasen auf A=grün gelaufen sind und bleibt dort stehen.

#### A auf GRÜN im "Digital oder Schaltervorsatz" Modus:

Wartet bis alle Ampelphasen auf A=grün gelaufen sind und bleibt dort stehen.

#### A auf GRÜN im "Ampelphasen einzeln schaltbar" Modus:

 Wartet bis Ampelphase A auf grün gelaufen ist und bleibt dort stehen. Die übrigen Ampeln bleiben wie sie sind!

Dies ist auch für Ampel B, C und D gültig, sofern diese in der Konfiguration vorhanden sind.

#### **Rufampel im "Automatik" Modus:**

Nachdem alle vorherigen Ampelphasen durchlaufen sind, wird die Rufampel-Phase gestartet.

#### **Rufampel im "Digital oder Schaltervorsatz" Modus:**

Nachdem alle vorherigen Ampelphasen durchlaufen sind, wird die Rufampel-Phase gestartet.

#### Rufampel im "Ampelphasen einzeln schaltbar" Modus:

Nicht verfügbar !

#### **Nothalt im "Automatik" Modus:**

Schaltet alle Ampeln sofort auf ROT

#### **Nothalt im "Digital oder Schaltervorsatz" Modus:**

Schaltet alle Ampeln sofort auf ROT

#### **Nothalt im "Ampelphasen einzeln schaltbar" Modus:**

Nicht verfügbar !

Die Nachtschaltung ist nicht sinnvoll, wenn die gelb und rot-Phase zum Steuern der Infrarot-Stoppstelle verwendet wird.. Die Autos fahren los, wenn die gelben Lampen aus sind,

#### **Nacht im "Automatik" Modus:**

Ampeln blinken nach der nächsten ROT Phase gelb

#### **Nacht im "Digital oder Schaltervorsatz" Modus:**

Ampeln blinken nach der nächsten ROT Phase gelb

### Nacht im "Ampelphasen einzeln schaltbar" Modus:

Nicht verfügbar !

#### **Start A im "Automatik" Modus:**

 Wenn die Automatik ausgeschaltet wurde, kann die Ampel wieder mit der gelb-Phase A gestartet werden.

#### Start A im "Digital oder Schaltervorsatz" Modus:

Nicht verfügbar !

#### Start A im "Ampelphasen einzeln schaltbar" Modus:

Nicht verfügbar !

# Schaltervorsatz Platine

### **Die Funktionen im einzelnen:**

#### **Start B im "Automatik" Modus:**

Wenn die Automatik ausgeschaltet wurde, kann die Ampel wieder mit der gelb Phase B gestartet werden.

#### Start B im "Digital oder Schaltervorsatz" Modus:

Nicht verfügbar !

#### Start B im "Ampelphasen einzeln schaltbar" Modus:

Nicht verfügbar !

#### **Automatik AUS im "Automatik" Modus:**

Die Ampeln halten in der zuletzt ausgeführten Phase an.

#### Start B im "Digital oder Schaltervorsatz" Modus:

Nicht verfügbar !

#### Start B im "Ampelphasen einzeln schaltbar" Modus:

Nicht verfügbar !

#### **Automatik EIN im "Automatik" Modus:**

• Die Ampeln müssen über "Start A" oder "Start B" wieder gestartet werden.

#### Start B im "Digital oder Schaltervorsatz" Modus:

Nicht verfügbar !

#### Start B im "Ampelphasen einzeln schaltbar" Modus:

Nicht verfügbar !

# Hausbeleuchtung

Der Ampelbaustein im Automatikbetrieb kann sehr gut auch als Lichtsteuerung für die Beleuchtung auf einer Modellbahnanlage verwendet werden.

Dazu werden die LEDs an die einzelnen Phasen des Ampelbausteins angeschlossen und in den Gebäuden verteilt.

Durch den einstellbaren, zeitlichen Ablauf der rot, gelb und grün Phasen entsteht ein realitätsnaher Ablauf der nächtlichen Beleuchtung. Da die LEDs keinesfalls mit ihrem maximalen Strom betrieben werden (wer hat schon Scheinwerfer im Zimmer stehen?), können eine Vielzahl von Gebäuden oder Räumen beleuchtet werden.

Durch eine geschickte Verteilung der LEDs in den Gebäuden fällt es nicht auf, wenn nur 12 schaltbare Ausgänge vorhanden sind. Es ist nicht der Realität entsprechend, wenn alle Lichter gleichzeitig eingeschaltet werden.

Durch die automatische Abfolge von rot, gelb auf grün und wieder zurück kann sehr einfach ein Bewegungsablauf in einem Haus simuliert werden.

Als Beispiel:

Der rote Anschluss bekommt eine weiße LED für das Wohnzimmer

Der gelbe Anschluss bekommt eine weiße LED für den Flur (gedimmt mit einem höheren Vorwiderstand) Der grüne Anschluss bekommt eine gelbe LED für das Schlafzimmer

Durch entsprechende Einstellung der Zeiten für die einzelnen Phase kann die Leuchtdauer in den jeweiligen Räumen bestimmt und verändert werden. Hiermit sieht es für Betrachter aus, wie wenn sich jemand vom Wohnzimmer über den Flur in das Schlafzimmer begiebt und wieder zurückgeht.

Im Tagbetrieb wird der Ampelbaustein komplett abgeschaltet und die Lichter sind aus.

Defekte Lampe simulieren:

Durch das Zusammenschalten der drei Ausgänge von rot, gelb und grün über Dioden und entsprechende Vorwiderstände kann eine defekte Lampe dargestellt werden.

Die Zeiten für gelb und grün werden sehr kurz eingestellt. Die Rotphase wird auf die gewünschte Länge des Dauerlichts eingestellt. Läuft die Ampel los, so ergeben die kurzen Phasen von gelb und grün ein Flackern der LED, da durch die zusätzlichen Vorwiderstände die Helligkeit der LED verändert wird.

Eine weitere Stufe wäre die digitale oder manuelle (Schaltervorsatz) Ansteuerung des Bausteins um die Beleuchtung kontrolliert Ein- oder Auszuschalten.

### Koppelung des Funktionsbausteins mit dem Ampeldecoder

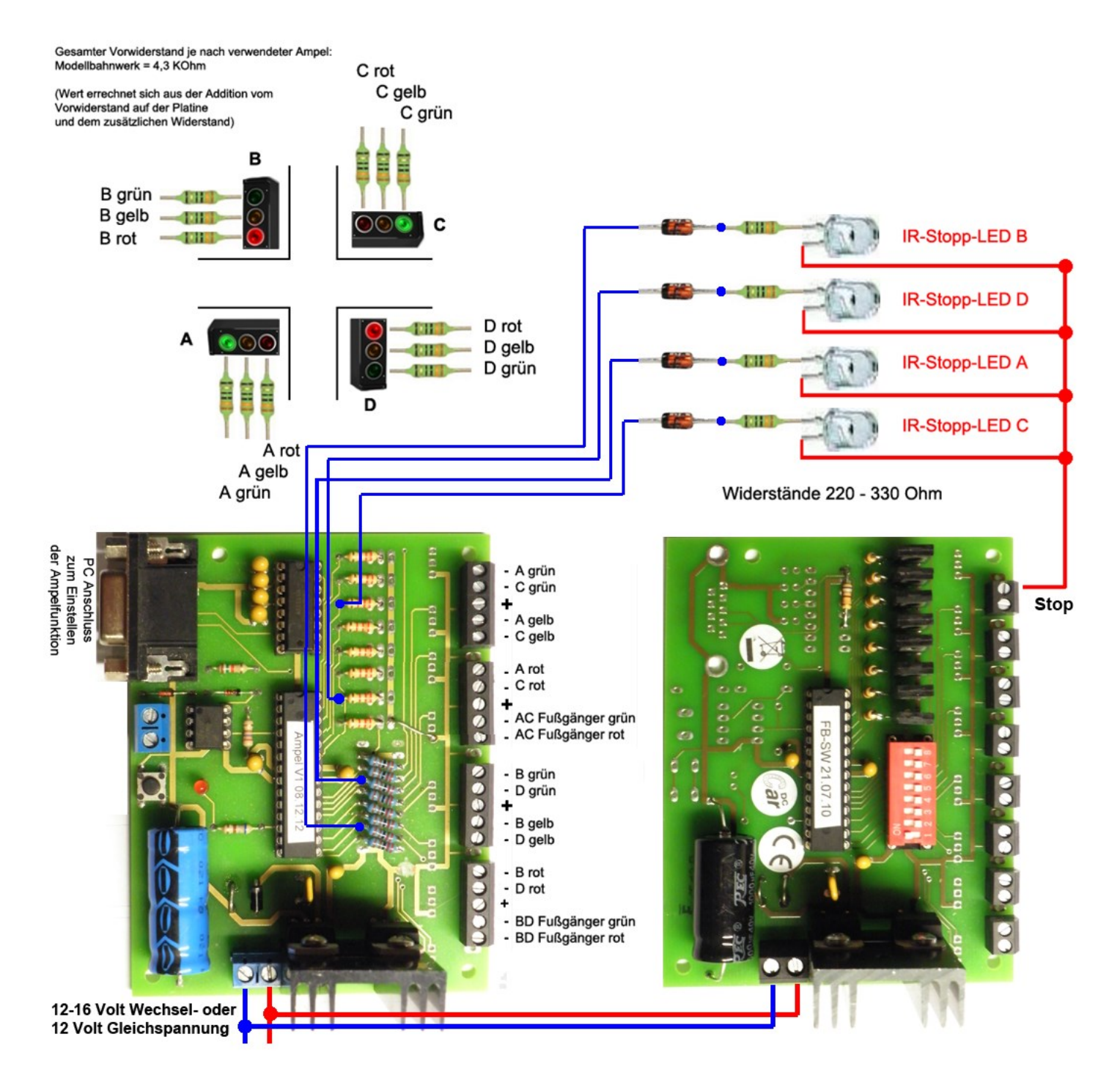

#### Bild 2

Das Bild zeigt den Ampelbaustein in Verbindung zu einem Funktionsbaustein, um die Autos bei ROT anzuhalten. Im weiteren Text wird die Standard-Einstellung angenommen.

Die Platine des Ampeldecoders wird mit 2,2KOhm oder mit 4,3KOhm Vorwiderständen ausgeliefert. Damit die Helligkeit der angeschlossenen Ampeln stimmt, müssen eventuell zusätzliche Widerstände verwendet werden.

Die Ausgangsspannung für die LED am Ampeldecoder beträgt 5 Volt.

Achtung! Bei zu niedrigen Werten der Widerstände können die LEDs der Ampel durchbrennen.

Beim Hersteller der Ampeln nachfragen, welche Vorwiderstände benötigt werden.

#### **Unbedingt ist darauf achten, dass bei den beiden Bausteinen eine Diode als Gleichrichter verwendet wird!**

Zuerst wird der Ampeldecoder mit den Ampeln verbunden und geprüft, ob diese funktionieren.

(Der Ampeldecoder wird mit dieser Konfiguration als Standard ausgeliefert.)

Nach dem Einschalten sind alle Ampeln auf "rot". Kurz danach wechselt die Richtung A-C über gelb nach grün und wieder auf rot. Jetzt folgt die Phase für die Richtung B-D. Ist alles ok, wird die Spannung abgeschaltet und der Funktionsbaustein am selben Trafo angeschlossen. Polung wie auf Bild 2 beachten!

#### **Einbau der Infrarot-Stoppstellen:**

Es werden vier IR-LEDs mit 950nm Wellenlänge benötigt. Die Bauform ist für die Funktion nicht wichtig. Eingebaut werden die LEDs seitlich der Fahrbahn und in Richtung zu den Autos. Die Autos müssen die LED "sehen" können, damit sie anhalten. Die Position in Richtung der Autos sollte so gewählt werden, dass die Autos vor der Ampel zum Stehen kommen.

Damit die LED für den Betrachter nicht sichtbar ist, gibt

es viele Möglichkeiten, diese zu verstecken. Sie kann in oder unter einem parkenden Auto, an Mülltonnen, Blumenkübeln oder Büschen versteckt werden. Eine gute Möglichkeit bietet die SMD-Version in der Baugröße 0603. Diese können an Preiser-Figuren angeklebt werden, die rein zufällig an der Ampel stehen.

#### **Anschluss der Stoppstellen:**

Die Infrarot-LEDs werden entsprechend dem Plan in Bild 2 mit den Vorwiderständen und den Dioden am Ampeldecoder und dem Funktionsbaustein angeschlossen. Der Widerstandswert der vier Vorwiderstände bestimmt den Punkt, an dem die Autos an der jeweiligen Ampel halten. Um die Abstände einzustellen, kann anstatt eines Widerstandes auch ein Potentiometer (500 Ohm) mit einem 47-100 Ohm Widerstand in Reihe verwendet werden.

Sobald alles richtig verkabelt ist, kann der Trafo eingeschaltet werden und die Testfahrten können beginnen.

Die Autos sollten bei rot anhalten und bei grün fahren.

Achtung, die Autos fahren auch bei gelb über die Ampel. Um dies zu vermeiden, muss auch die Gelb-Phase über Dioden zugeschaltet werden. Siehe Bild 3.

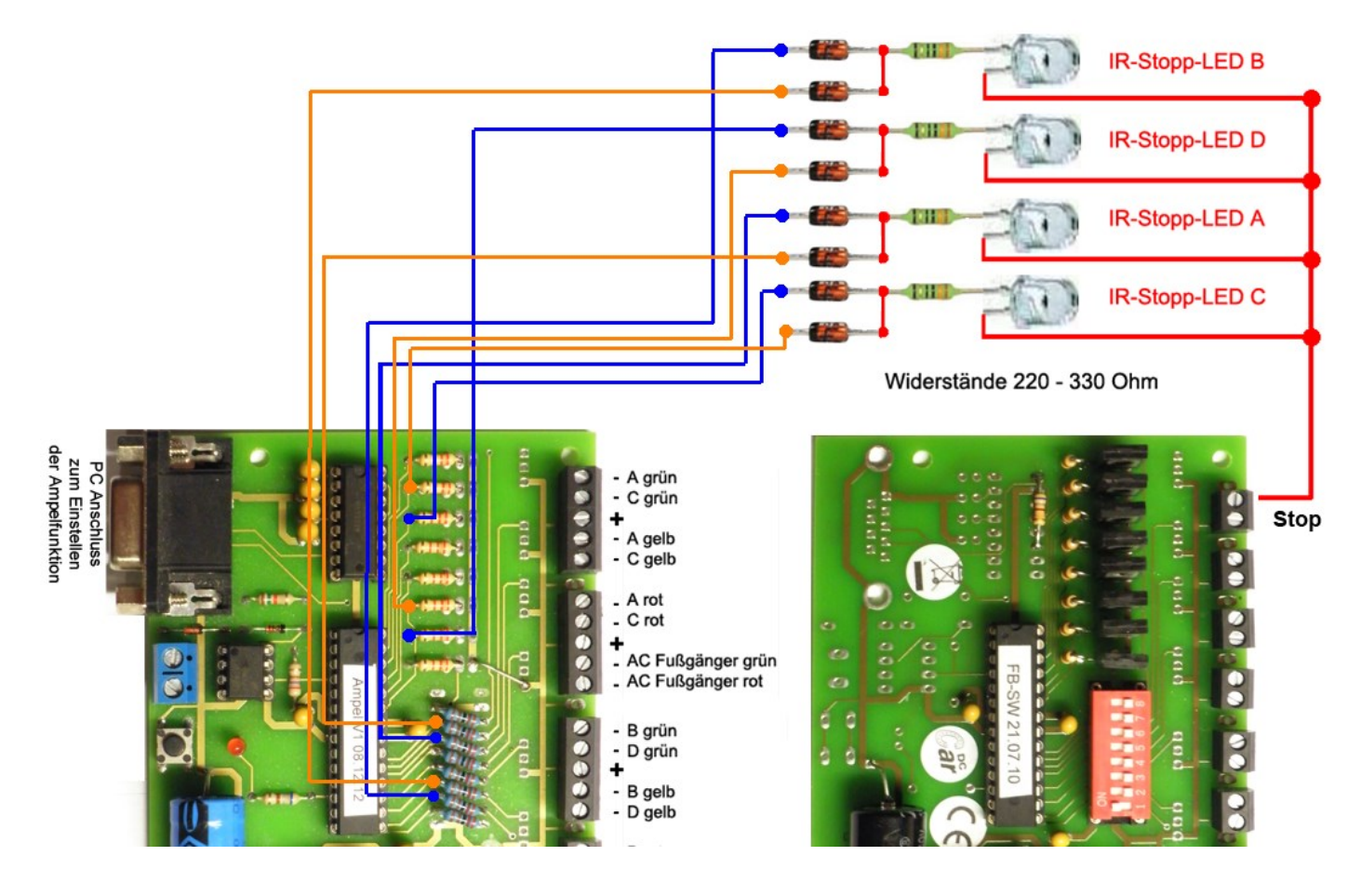

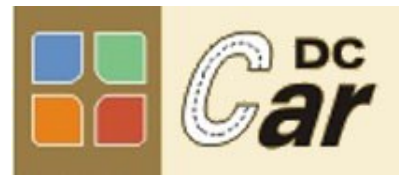

#### **Modelleisenbahn-Claus**

Claus Ilchmann

Г

Г Ī I T п

Π

- Im Netzbrunnen 18
- 70825 Korntal-Münchingen
- www.dc-car.de
- info@dc-car.de
- +49 (0)7150-914693 (AB)

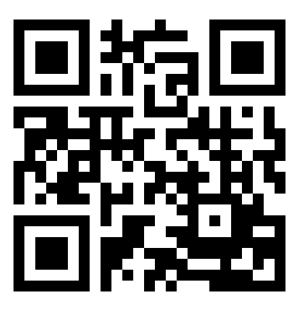

#### **Partner:**

**SD EDV- und Modellbahnservice Siegmund Dankwardt Mettmanner-Straße 102 40721 Hildenwww.modellautobahnen.de service@modellautobahnen.de Service Telefon: +49 (0)2103 9070350** 

#### **Verkauf :**

**www.shop.modellautobahnen.de Alle DC-Car Komponenten Mechanik für Fahrzeuge Beratung und Durchführung von Workshops und Seminaren.**

# **Mit Abstand fahren Sie am Besten**